**Istituto di Istruzione Superiore "G.B. Aleotti"** Codice meccanografico FEIS009004 C.F. 93076250385

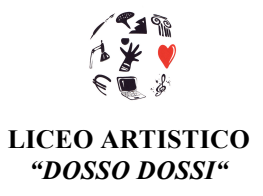

Ferrara, 16.09.2014

## **COMUNICAZIONE N. 21**

- A tutti i Docenti
- A tutto il Personale ATA

## **OGGETTO: Consegna delle credenziali di accesso alla nuova mail personale istituzionale e allo spazio web fruibile grazie alle** *GOOGLE APPS FOR EDU* **della nostra scuola.**

Come anticipato in diverse occasioni, al fine di rendere più funzionale la comunicazione fra Scuola, studenti e tutto il personale (docenti, tecnici, amministrativi e collaboratori scolastici) viene assegnato ad ogni operatore un indirizzo e-mail istituzionale, legato al dominio scolastico @ALEDOSSI.ISTRUZIONEER.IT.

La nuova casella di posta elettronica sarà l'unica utilizzata dalla Scuola per comunicare con il personale e gli studenti.

La consegna delle credenziali personali ai docenti dell'Istituto Tecnico sarà effettuata dai collaboratori scolastici presso il centralino all'ingresso, mentre per tutto il personale del Liceo Artistico sarà organizzata della prof.ssa Laura Cussolotto.

Alla consegna, ognuno avrà cura di apporre la firma nell'apposito elenco, per ricevuta.

I docenti che hanno preso/prenderanno servizio dopo il giorno 8/09/2014 **dovranno - a loro cura - richiedere via mail** la creazione del proprio account istituzionale scrivendo all'amministratore delle *Google Apps for Edu* dell'Istituto: user.admin@aledossi.istruzioneer.it. Riceveranno in risposta, sul proprio indirizzo privato, una mail con le credenziali di primo accesso alla mail istituzionale.

Per i docenti e gli allievi delle due classi del progetto "Azione Coop per le Cl@assi 2.0" la reimpostazione della password a suo tempo ricevuta non comporterà alcuna modifica dei materiali contenuti nel proprio spazio web (nessuna perdita di materiali).

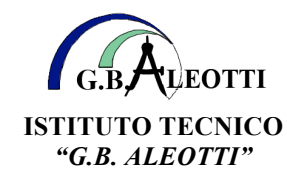

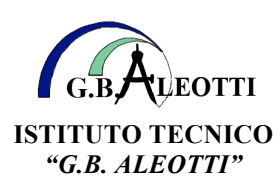

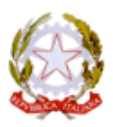

**Istituto di Istruzione Superiore "G.B. Aleotti"** Codice meccanografico FEIS009004

C.F. 93076250385

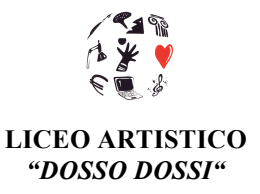

**ISTRUZIONI PER COMPLETARE LA FASE DI PRIMA REGISTRAZIONE**

- 1. Aprire il proprio web browser (Crome, Firefox, Iexplorer) e accedere al Sito: www.google.it
- 2. Nella pagina che si apre del motore di ricerca Google, fare click con il tasto sinistro del mouse sulla griglia costituita da 9 piccoli quadrati in alto a destra (accanto al pulsante "Accedi") per visualizzare i servizi disponibili (GMail, Drive, Calendar, ecc.)
- 3. Facendo click sull'icona di Drive si accede alla pagina di LogIn ("Un unico account. Tutto il mondo Google.") nella quale si dovranno inserire l'indirizzo mail e la password provvisoria ricevuti (se si seleziona la casella "Resta connesso" agli accessi successivi di default sarà già impostato l'indirizzo mail e basterà inserire la sola password)
- 4. Nella schermata successiva, che compare solo in fase di completamento primo accesso, sarà chiesto di inserire una password a propria scelta (va riscritta uguale sia nella prima riga che nella seconda, per conferma)
- **5.** Se la procedura ha successo compare una schermata nuova nella quale Drive propone di installare nel computer una cartella che si sincronizzerà automaticamente con i 30 GB di spazio web (ogni documento messo in tale cartella sarà automaticamente copiato anche nei vostri file on line e viceversa). *NOTA: - Si consiglia di NON installare tale estensione perché in alcune situazioni si sono riscontrati problemi di rallentamenti o blocchi con esplora risorse sul PC***.**

Una volta create le credenziali anche per tutti gli studenti, e raggruppati gli utenti per strutture logiche (docenti e allievi per classi, docenti per dipartimenti, ecc.), **la Scuola organizzerà attività di formazione** per permettere l'utilizzo proficuo delle *Google Apps for Edu* sia a scopo didattico che personale.

Ovviamente, anche se il progetto "Azione Coop per le Cl@assi 2.0" proseguirà nelle due classi che lo hanno iniziato nello scorso anno, l'uso didattico delle *Google Apps for Edu* è rivolto a tutte le Classi dell'Istituto.

Cordiali saluti.

IL DIRIGENTE

f.to Fabio Muzi

(firma autografa sostituita a mezzo stampa ai sensi e per gli effetti dell'art. 3, c. 2, D.Lgs n. 39/1993)

Sezioni associate: **G.B. Aleotti**: Via C. Ravera 11, 44122 Ferrara Codice Mec. FETL00901R Tel. 0532.94058 - Fax 0532.94076 - www. itsgaleotti.it e-mail: feis009004@istruzione.it

 **Dosso Dossi**: Via Bersaglieri del Po 25/b, 44121 Ferrara Codice Mec. FESD009011 Tel. 0532.207416 - Fax 0532.206112 e-mail: arte.dosso.fe@virgilio.it Via De' Romei 5 - Tel. 0532.241812 - Fax 0532.217080